### SERVICE MANUAL

### COLT 286

OCTOBER, 1989 PN-314118-02

 $\mathbf{r}$  and  $\mathbf{r}$  are the set of the set of the set of the set of the set of the set of the set of the set of the set of the set of the set of the set of the set of the set of the set of the set of the set of the set

<u> Pierre de la propincia de la propincia de la propincia de la propincia de la propincia de la propincia de la</u>

# C= Commodore COLE COLE

## SERVICE MANUAL SERVICE<br>
COL<br>
COL<br>
OCTOBER, 1989

### COLT 286

OCTOBER, 1989 PN-314118-02

\_\_

å

### INTERNATIONAL EDITION

### COMMODORE "INTERNATIONAL EDITION" SERVICE MANUALS CON-TAIN PART NUMBER INFORMATION WHICH MAY VARY ACCORDING TO SERVICE<br>
COLT<br>
COLT<br>
OCTOBER, 1989<br>
NTERNATION<br>
COMMODORE "INTERNATIONAL<br>
TAIN PART NUMBER INFORMATION<br>
COUNTRY. SOME PARTS MAY NOT COUNTRY. SOME PARTS MAY NOT BE AVAILABLE IN ALL COUNTRIES.

### Commodore Business Machines, Inc.

1200 Wilson Drive, West Chester, Pennsylvania 19380 U.S.A.

Commodore makes no expressed or implied warranties with regard to the information contained herein. The information is made available solely on an as is basis, and the entire risk as to quality and accuracy is with the user. Commodore shall not be liable for any consequential or incidental damages in connection with the use of the information contained herein. The listing of any available replace- -ment part herein does not constitute in any case a recommendation, warranty or guaranty as to quality or suitability of such replacement part. Reproduction or use without'expressed permission, of editorial or pictorial content, in any matter is prohibited.

This manual contains copyrighted and proprietary information. No part of this publication may be reproduced, stored in a retrieval system, or transmitted in any form or by any means, electronic, mechanical, photocopying, recording or otherwise, without the prior written permission of Commodore Electronics Limited.

Copyright © 1989 by Commodore Electronics Limited. All rights reserved.

### TABLE OF CONTENTS

SECTION 1 — SPECIFICATIONS

SECTION 2 — OPERATION NOTES

SECTION 3 — TROUBLESHOOTING GUIDE

SECTION 4 — PARTS

SECTION 5 — SCHEMATICS

### TECHNICAL SPECIFICATIONS

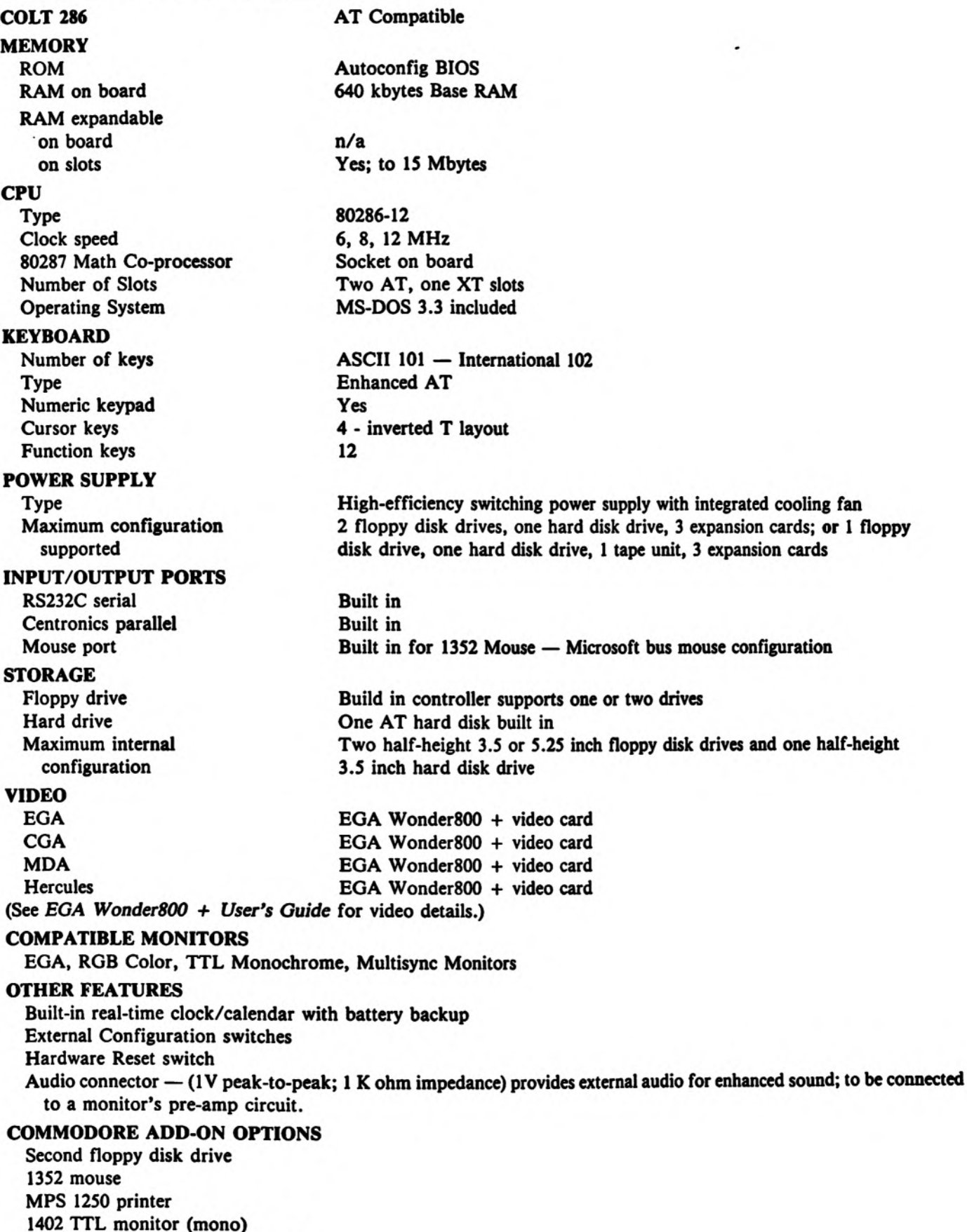

- xxxx monitor (mono) with sound
- 1084 RGB monitor (color) with sound

### EGA WONDER800®

### SPECIFICATIONS

### VIDEO DISPLAY BUFFER

256K bytes

SYNC SIGNALS

Separate horizontal and vertical sync in TTL levels

### **Horizontal**

35kHz - MultiSync monitors (800x600) 31.5kHz - MultiSync monitors (640x480) 21.8kHz - EGA monitors 15.75kHz - RGB monitors 18.432kHz - TTL Monochrome monitors Vertical 56 Hz - MultiSync monitors (800x600) 60 Hz - MultiSync monitors (640x480) 60 Hz - EGA monitors

60 Hz - RGB monitors

s0 Hz - TTL Monochrome monitors

### **CONNECTOR**

9-pin D shell (Female) IBM standard

### MONITOR COMPATIBILITY

TTL Monochrome Display RGB Color Display EGA Enhanced Color Display MultiSync monitor

### SIZE

 $5.25'' \times 4.2''$ 

### POWER

 $+5V \pm 5\%$ , @ 0.6 AMP typical

### ENVIRONMENT

Ambient Temperature 50° to 122° F (10° to 50° C) operation. 32° to 162° F (0° to 70° C) storage Relative Humidity 5% to 90% non-condensing operation. 0% to 95% storage Maple of Color Display<br>
ed Color Display<br>
onitor<br>
1971<br>
mperature 50° to 122° F (10<br>
midity 5% to 90% non-cone<br>
1<br>
1<br>
Gan 2 LS TTL load<br>
COR SPECIFICATION<br>
DB9 Co

### **BUS**

AT standard

### BUS LOADING

No more than 2 LS TTL load

### CONNECTOR SPECIFICATIONS

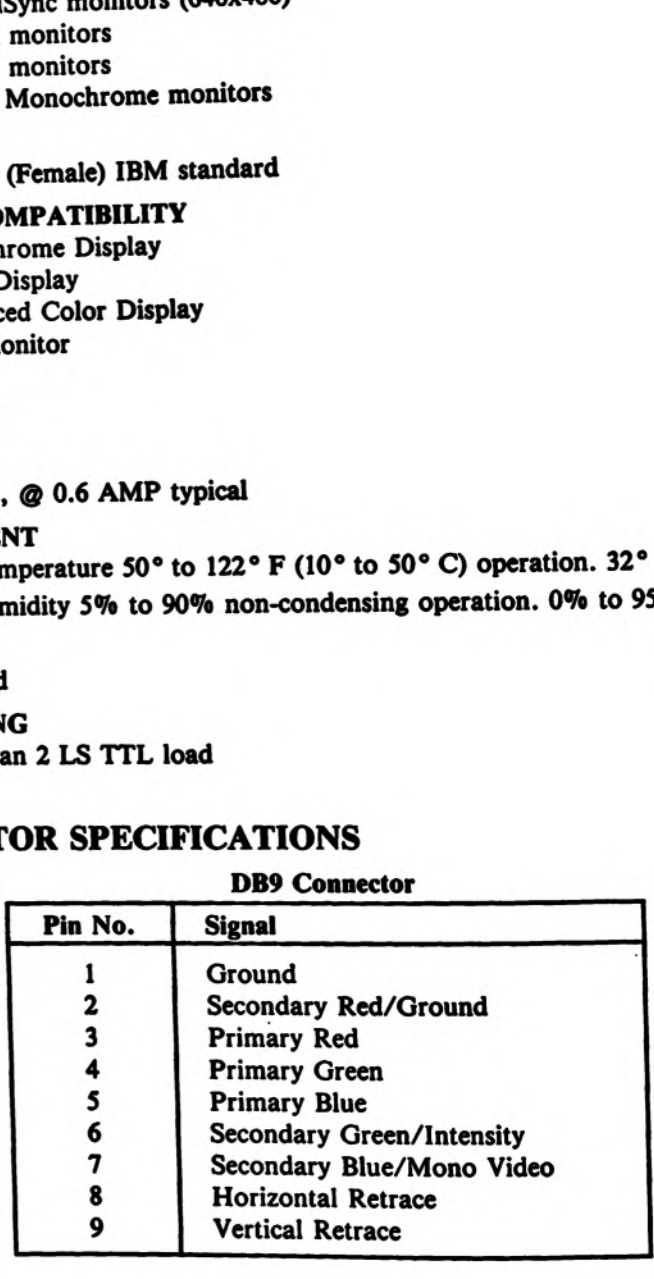

### SECTION 2

 $\sim$   $\sim$ 

### NOTES — OPERATIONS GUIDE

### **OPERATION NOTES**

### THE COLT 286 HARDWARE CONFIGURATION

### USING THE COLT 286 SETUP UTILITY

Once MS-DOS has finished booting and the C > prompt has appeared, you can use the built-in Setup utility to give the system detailed information on your COLT 286 configuration. To run the Setup utility, hold down the Control and Alt keys and simultaneously press the Esc key. The main menu of the Setup utility will appear and will look like this:

| 23.08.88<br>Date                                                                                                    |                                                    |                                               |                               |                                               |                          | Hard Disk Type Information                    |                                                                                                    |  |  |  |  |  |  |
|----------------------------------------------------------------------------------------------------|----------------------------------------------------|-----------------------------------------------|-------------------------------|-----------------------------------------------|--------------------------|-----------------------------------------------|----------------------------------------------------------------------------------------------------|--|--|--|--|--|--|
| 14:26:26<br>$1.44$ M<br><b>NONE</b><br>31<br>NONE<br><b>SPECIAL</b><br>NONE<br>640 KB                                      | 2<br>3<br>4<br>5<br>6<br>7                         | 306<br>615<br>615<br>940<br>940<br>615<br>462 | 4<br>6<br>8<br>6<br>4<br>8    | 17<br>17<br>17<br>17<br>17<br>17<br>17        | 128<br>300<br>300<br>256 | 305<br>615<br>615<br>940<br>940<br>615<br>511 | Size<br>10 MB<br>20 MB<br>30 MB<br>62 MB<br>46 MB<br>20 MB<br>30 KB                                                                    |  |  |  |  |  |  |
| 640 KB<br>000 KB                                                                                                    | 9                                                  | 900                                           | 15                            | 17                                            |                          | 901                                           | 30 MB<br>112 KB<br>20 MB                                                                                                    |  |  |  |  |  |  |
| Use j. ↓ to select items<br>Use $\rightarrow$ , $\leftarrow$ to select predefined                                          |                                                    |                                               | 5                             | 17                                            |                          | 855                                           | 35 MB                                                                                                    |  |  |  |  |  |  |
|                                                                                                    | 13                                                 | 306                                           | 8                             | 17                                            | 128                      | 319                                           | 49 KB<br>20 KB                                                                                                    |  |  |  |  |  |  |
|                                                                                                    | 14                                                 | 733                                           | 7<br>o                        | 17                                            |                          | 733                                           | 42 KB<br>0 MB                                                                                                    |  |  |  |  |  |  |
| types<br>Press <esc> to abort SETUP<br/>Press <end> to exit and update<br/>Press F1 for secondary SETUP window</end></esc> |                                                    | 612                                           |                               | 17                                            | ٥                        | 633                                           | 20 MB                                                                                                    |  |  |  |  |  |  |
|                                                                                                    | 000 KB<br>Use <pgdn> to view more hard disk</pgdn> | 8<br>10<br>11<br>12<br>15<br>16               | 733<br>820<br>855<br>855<br>0 | <b>Commodore Setup Utility</b><br>5<br>3<br>7 | 17<br>17<br>17<br>0      | 0                                             | Type Cyln Head Sect W-pc L-zone<br>512<br>512<br>NONE<br>733<br>NONE<br>NONE<br>NONE<br>820<br><b>NONE</b><br>855<br>NONE<br>NONE<br>0 |  |  |  |  |  |  |

**FIGURE 1. COMMODORE SETUP UTILITY MAIN MENU** 

As noted on the Setup screen, you can use the cursor keys and the keyboard to define or change the system configuration, as follows:

- Use the up and down cursor keys to move from option to option in the main menu.
- . Use the left and right cursor keys to select the predefined entries for each option.
- Use the keyboard to type in any information that is not predefined.
- Use PgDn to display additional hard disk types (see Figure 2).
- Use the F1 key to display the secondary setup window.
- Use the Esc (Escape) key to abort Setup.
- . Use the End key to exit Setup and update the settings.

Following is specific information about the various Setup menu options.

### Setting the Date and Time for the Real Time Clock/Calendar

The COLT 286 has a Real Time Clock/Calendar with a battery backup. This means that once set, the clock/calendar will keep the correct date and time even when the computer is turned off. You use the first two lines of the Setup Utility to set the Real Time Clock/Calendar, as follows:

Date: Allows you to set the correct date into the Real Time Clock. This option does not have any predefined entries; simply enter the date from the keyboard, in the format dd/mm/yy.

Time: Allows you to set the correct time into the Real Time Clock, without invoking MS-DOS. This option also does not have any predefined entries; simply enter the time from the keyboard, in the format hh:mm:ss., where  $hh = 00-23$ , mm = 00-59 and ss = 00-59.

### **Setting the Floppy Disk Drive Options**

You can have a maximum of two floppy diskettes configured into your COLT 286. The next two Setup menu options, Diskette 1 and Diskette 2, allow you to tell the system how many floppy drives are available and what type they are. Here's how to set these options:

Diskette 1: Predefined entries: None, 360 Kb 5.25, 1.2 Mb 5.25, 720 Kb 3.5, 1.44 Mb 3.5. The floppy drive in your COLT 286 is always considered Diskette 1. Since COLT 286 is equipped with a high density (1.44 Mb) drive, select 1.44 Mb 3.5 for Diskette 1.

Diskette 2: Predefined entries: None, 360 Kb 5.25, 1.2 Mb 5.25, 720 Kb 3.5, 1.44 Mb 3.5.

If you have not installed a second floppy drive in your COLT 286, select None for Diskette 2. If you have installed a second floppy drive, select whichever drive type (360 Kb 5.25, 1.2 Mb 5.25, 720 Kb 3.5, 1.44 Mb 3.5) applies to the installed drive.

### **Setting the Hard Disk Drive Options**

Hard Disk 1 and Hard Disk 2, the next two options in the Setup utility, define how many hard disk drives are available and what kind of hard disk drives they are. Hard disk drives are identified by a pre-assigned Drive Type (1, 2, etc.). This number tells the COLT 286 the drive manufacturer and capacity.

|                                                                                   |                              | <b>Commodore Setup Utility</b> |    |                |                      |             |       |             |                |
|-----------------------------------------------------------------------------------|------------------------------|--------------------------------|----|----------------|----------------------|-------------|-------|-------------|----------------|
| Date<br>Time                                                                      | Default System Speed         |                                |    |                |                      | $12$ MHz    |       | rmation     |                |
| Diskette 1                                                                        | 6 MHz Hard Disk I/O          |                                |    | DISABLED       |                      | L-zone Size |       |             |                |
| Diskette 2                                                                        | <b>On Board Nouse</b>        |                                |    | <b>ENABLED</b> |                      | 977         | 40 MB |             |                |
| Hard Disk 1                                                                       | On Board COM<br>On Board LPT |                                |    |                |                      | 3F8H        |       | 977<br>1023 | 56 MB<br>59 KB |
| Hard Disk 2                                                                       |                              |                                |    |                |                      | <b>SBCH</b> |       |             |                |
| Press F2 to return to main screen<br>Video                                        |                              |                                |    |                |                      |             |       | 732         | 30 KB          |
| Coprocessor                                                                       |                              |                                |    |                |                      | 732         | 42 KB |             |                |
| <b>Base Menory</b>                                                                |                              | 640 KB                         | 22 | 733            | 5                    | 17          | 300   | 733         | 30 MB          |
| <b>Extended Memory</b>                                                            |                              | 000 KB                         | 23 | 306            | $\blacktriangleleft$ | 17          | o     | 336         | 10 MB          |
|                                                                                   |                              | 640 KB                         | 24 | 805            | $\blacktriangleleft$ | 26          | 0     | 820         | 40 MB          |
| <b>Base memory found:</b>                                                         |                              | 000 KB                         | 25 | 776            | 8                    | 33          | 0     | 800         | 100 MB         |
| Extended memory found:                                                            |                              |                                | 26 | 745            | 4                    | 28          | 0     | 800         | 40 MB          |
| Use j. I to select items<br>Use $\rightarrow$ . $\leftarrow$ to select predefined |                              |                                | 27 | 625            | 5                    | 27          | o     | 871         | 41 MB          |
|                                                                                   |                              |                                | 28 | 965            | 5                    | 17          | 0     | 1000        | 40 MB          |
| values                                                                            |                              |                                | 29 | 965            | 10                   | 17          | 0     | 1000        | 80 MB          |
| Use <pgdn> to view more hard disk</pgdn>                                          |                              |                                | 30 | 782            | 4                    | 28          | 0     | 800         | 42 MB          |
| types                                                                             |                              |                                | 31 | 0              | ٥                    | o           | 0     | ٥           | 20 MB          |
| Press <esc> to abort SETUP</esc>                                                  |                              |                                | 32 | ٥              | 0                    | o           | O     | o           | O MB           |
| Press <end> to exit and update</end>                                              |                              |                                |    |                |                      |             |       |             |                |
| Press F1 for secondary SETUP window                                               |                              |                                |    |                |                      |             |       |             |                |

FIGURE 2. SETUP UTILITY PULLDOWN MENU FOR HARD DISK DRIVE TYPE

Here's how to define your hard disk configuration:

### **Hard Disk 1:**

Your COLT 286 comes equipped with a 20 MB hard disk drive. This drive is always considered Hard Disk 1. The Drive Type for this drive is shown on a sticker located on the back of your System Unit. Find this number and type it in after Hard Disk 1.

The COLT 286 Setup utility includes a menu of hard disk drive types with their individual ID numbers. You can page through the menu by pressing the PgDn key. For example, the opening Setup screen in Figure 1 lists drive types 1 through 16. If you press PgDn, the Setup screen will be as shown in Figure 2 with drive types 17 through 32 listed.

Hard Disk 2: This option is not supported by the onboard controller.

### Other Setup Options on the Main Setup Screen

Video: Tells system what the default video is. Factory-set default is special. This will not change even if the EGA Wonder800 + Card setting changes. To change the card setting, see the EGA Wonder800 + User's Guide.

Coprocessor: Tells system if an 80287 Numeric Coprocessor (NCP) is installed. Factory-set default is none. Select Yes if you have installed an 80287 Numeric Coprocessor.

Base memory: Lets you customize base memory for specific applications.

**Extended Memory: Disabled.** 

### Using the Secondary Setup Window

Notice the popup window shown at the top of Figure 2. This menu is known as the secondary Setup window. You can access this window by pressing the F1 key. You can return to the main Setup window by pressing the F2 key.

The secondary window provides an easy way to change a number of system parameters that are set at startup by the COLT 286's AUTOCONFIG feature. The secondary Setup window values shown in Figure 2 are the default values normally present at system startup. The following list shows all the possible values for the menu items; the default values are underlined:

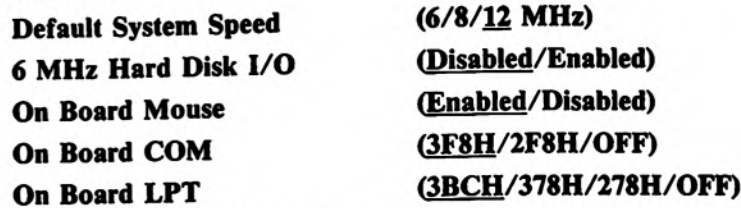

Just as with the main Setup screen menu, when you are in the secondary Setup window you can move to an item by using the up and down cursor keys, and you can set the value of the item by using the left and right cursor keys. However, you cannot use the Esc or End keys while you are in the secondary window; before you can use these keys you must first return to the main Setup screen by pressing the F2 key.

The Default System Speed item allows you to select whatever system speed best suits the particular hardware/software configuration of your COLT 286. For instance, if you are using some older software programs or if you have installed a slow speed (6 MHz) Numeric Coprocessor, these may not run at all or may be unreliable at a system speed of 12 MHz. In such cases you can simply select the 6 or 8 MHz clock speed as the Default System Speed.

Note that the 6 MHz Hard Disk I/O value is normally disabled to allow for the fastest possible data transfer to and from the hard disk. You should not have to change this setting unless you are using a hard disk that cannot support high speed data transfer.

You can use the secondary Setup window to enable or disable the on board mouse and to select the serial port (COM) and the parallel port (LPT).

### SETTING THE MICROPROCESSOR CLOCK SPEED

The 80286 microprocessor in the COLT 286 is capable of running at three different clock (i.e., processor or CPU) speeds:

- $\bullet$  Standard speed = 6 Mhz
- ° Turbo speed = 8 Mhz
- Double speed  $= 12$  Mhz

Unless you have changed the Default System Speed item in the secondary Setup window, the COLT 286 is pre-set to run to double speed (12 MHz) whenever it is booted. You can switch between the clock speeds during a session by using special key combinations or by using the ATSPEED command. (NOTE: If you reboot the COLT 286, the system speed will revert to the default speed specified in the Setup utility. You can reset the default speed by using Ctri-Alt- Esc to access the Setup utility and then using F1 to call up the secondary Setup window.)

To set the clock speed from the keyboard, use these key sequences:

- ° CTRL-ALT-S for standard speed (6 MHz)
- ° CTRL-ALT-T for turbo speed (8 MHz)
- ° CTRL-ALT-D for double speed (12 MHz)

Note: Some software may require that you select standard or turbo speeds for normal operation.

To set the clock speed using the ATSPEED command, first make sure the MS-DOS prompt is showing on the screen. Then type the word ATSPEED, followed by aspace, a dash (—), and then a letter (S, T or D) denoting the desired speed. For instance, if you are in standard speed and you want to change to turbo speed (8 MHz), type the following and press Enter:

ATSPEED —T

### COLT 286 VIDEO MODES

The EGA Wonder800 + card in the COLT 286 is a high performance EGA graphics card from ATI Technologies Inc., <sup>a</sup>recognized leader in the video display card field.

Offering total flexibility, the EGA Wonder800 + can display all of the major IBM PC software and hardware standards — EGA, CGA, MDA and Hercules — on any of the major monitor types — Enhanced Graphics, RGB Color, TTL Monochrome and Multifrequency monitors. The EGA Wonder800 + is 100% hardware compatible at the BIOS and register levels. ity, the EGA Wonder800 +<br>MDA and Hercules — on a<br>d Multifrequency monitors.<br>or jumpers to set on the E<br>EGA Wonder800 + softwa<br>default video configuratic<br>change or store the default<br>change or store the default<br>e following s

There are no switches or jumpers to set on the EGA Wonder800 +; special software automatically configures your system at bootup. The EGA Wonder800 + software utilities, ESETUP and ECONFIG, allow the user to easily change the computer selected default video configuration. .

### ESETUP

ESETUP is used to configure the onboard EEPROM. The setup information is retained even after the power is turned off. It is also used to change or store the default information used by the EGA Wonder800 +. It is only necessary to use ESETUP in the following situations:

- e To change the default setup video mode.
- e To specify default monitor selection on power-up.

To start ESETUP, type at the DOS prompt:

 $C > ESETUP < E$ nter $>$ 

A menu like the following will be displayed:

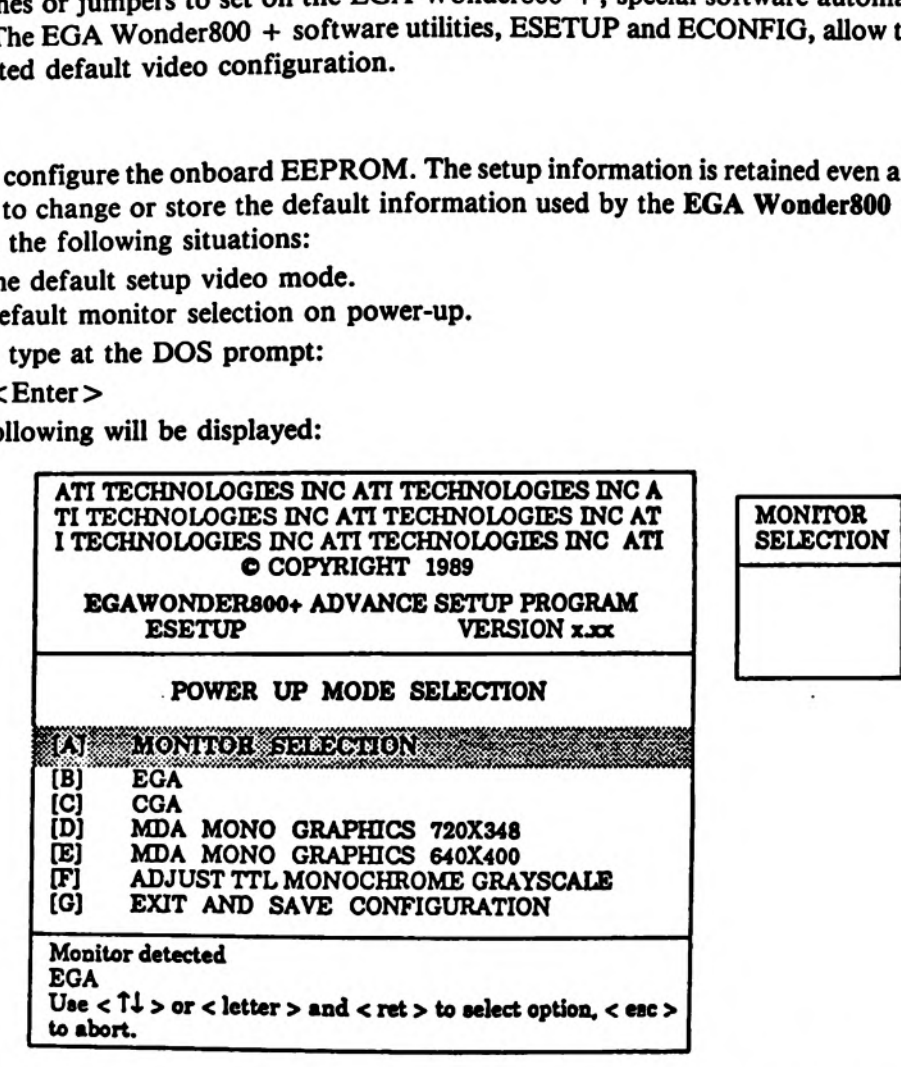

Monder 800 + User's Guide<br>
ETUP menu can be selected<br>
ETUP menu can be selected<br>
Il description of the ESETUI<br>
driven used to:<br>
ent video mode to a differ<br>
turn your screen display off<br>
e on your hard disk drive a NOTE: Because of ongoing product improvements, EGA Wonder800 + menus and features may not be exactly as shown. See the EGA Wonder 800 + User's Guide and the software README files for the most current information. The options in the ESETUP menu can be selected by typing in the letter to the left of the selection and then pressing<br>the Enter key. For a full description of the ESETUP software, including the individual options, see the

### ECONFIG

- **ECONFIG** is a manu-driven used to:<br>
 Change the current video mode to a different mode.
	- $\bullet$  Automatically turn your screen display off during long periods of inactivity.

ECONFIG is available on your hard disk drive and on one of the EGA Wonder800 + software diskettes.

To start ECONFIG, type at the DOS prompt:

 $C > ECONFIG <$ enter

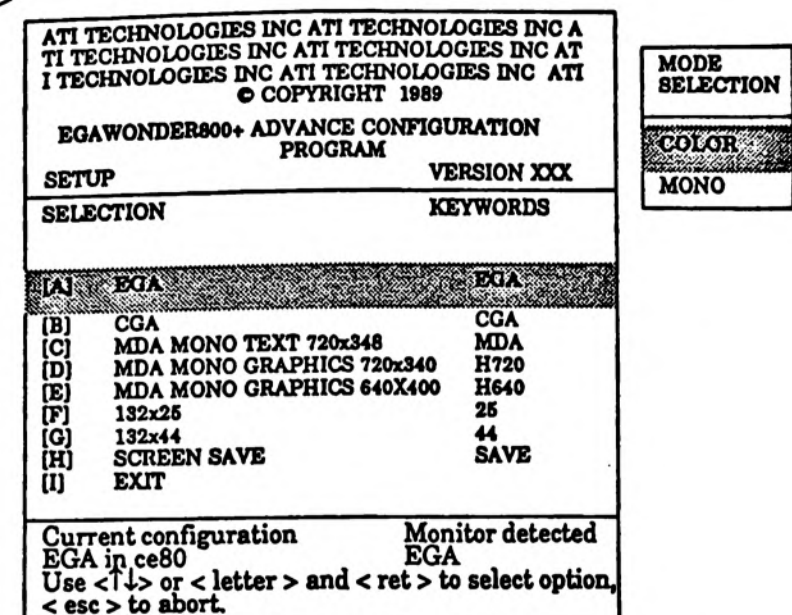

As with ESETUP, each of the options in ECONFIG can be selected by typing in the letter to the left of the selection and then depressing the Enter key. As you get familiar with the operation of ECONFIG, you can bypass the menu completely by typing:

C>ECONFIG[KEYWORD]<Enter>

The keywords are indicated on the right hand side of the screen: EGA, CGA, MDA, H720, H640, 25, 44 or SAVE. For a full description of the ECONFIG software and options, see the EGA Wonder800 + User's Guide.

### AUTOCONFIG™

AUTOCONFIGuration is a unique feature of the Commodore PC personal computers like the COLT 286, allowing the computer to automatically sense additional peripheral devices plugged into the expansion bus. Once these additional devices are detected, the resident peripherals on the COLT 286 motherboard are adjusted so as not to conflict with expansion peripherals. The AUTOCONFIG™ feature can prevent hardware damage to peripherals and motherboard, as well as ease the installation of expansion cards.

### **VIDEO**

The video configuration process for the COLT 286 is handled by the EGA Wonder800 + video system. See the EGA Wonder800 + User's Guide for full details on the COLT 286 video configuration.

### Serial Port (COMn:)

Before the onboard serial port is enabled a scan of the two standard COMn: hardware locations is made. If serial hardware (serial card/modem) is found operational, possible bootup message(s) may be:

### **EXPANSION COM at 03F8h**

and/or

### **EXPANSION COM at 02F8h**

If both available COM: addresses are occupied by expansion boards, then the onbard serial port will not be enabled. The onboard serial port will be configured and tested at I/O address 03F8h if no expansion COM:'s are found and will be configured and tested to the unused COM: address if only one expansion COM: is found.

If the onboard serial port is configured and tested successfully a message will be output during bootup:

### **ONBOARD COM at 03F8h**

OF

### ONBOARD COM at 02F8h

Parallel Port (LPTn: or PRN:)<br>Before the onboard parallel port is enabled, a scan of the three standard LPTn: hardware locations is made. If parallel hardware (e.g., a printer card) is found operational, possible bootup message(s) may be:

### EXPANSION LPT at 0378h

### and/or

### EXPANSION LPT at 0278h

### and/or

### EXPANSION LPT at 03BCh

If all available LPT: addresses are occupied by expansion boards, then the onboard parallel port will not be enabled. The onboard parallel port will be configured and tested at I/O address 03BCh if no expansion LPT:'s are found and will be configured and tested to the unused LPT: address if two expansion LPT:'s are found. If only one expansion LPT: is found, the onboard parallel port will be enabled to the first available I/O address when searching in the following sequence:

### 03BCh, 0378h, 0278h

If the onboard parallel port is configured and tested successfully, a message will be output during bootup:

### ONBOARD LPT at 03BCh

or

### ONBOARD LPT at 0378h

or

### ONBOARD LPT at 0278h

### Mouse Port

A check is made for a standard Microsoft Bus Mouse. If it is found in the I/O channel then the onboard Microsoft compatible mouse hardware is never enabled. The following message will appear during bootup:

### EXPANSION MOUSE at 023Ch

If no expansion mouse is found the onboard mouse is enabled and tested. If the mouse is operational then the following message will appear during bootup:

### ONBOARD MOUSE at 023Ch

NOTE: The onboard Mouse hardware is enabled/tested independent of the presence of the actual mouse. The bootup messages will appear even if the Commodore PC Mouse Kit is not attached.

### 80287 Numeric Coprocessor

A test is made for the presence of an 80287 Numeric Coprocessor during bootup. If an 80287 is detected the following message will be output:

80287 Numeric Coprocessor

### USING AN 80287 NUMERIC COPROCESSOR

The Commodore COLT 286 personal computer comes equipped with a 40-pin socket (U302) for installation of an 80287<br>Numeric Coprocessor (NCP). When used with software or drivers designed to make use of its abilities, the NCP

80287 NCPs are available in the following speeds: 5, 6, 8 and 10 MHz. The units are downwardly compatible only!<br>This means that a 10 MHz part will function properly if your COLT 286 is running at 6 or 8 MHz, but a 6 MHz pa

To operate your COLT 286 at clock speeds of 6, 8 and 12 MHz with an NCP, an 80287-8 or 80287-10 is required.

### INSTALLING THE OPTIONAL COMMODORE 910, 915 AND 920 FLOPPY DRIVES

In addition to following the general installation instructions given in the manuals for the Commodore 910 and 920 floppy drives, the user must also perform the specific procedures for COLT 286 installation described below.

### Commodore 910 Floppy Drive

To install the Commodore 910 3.5 inch 720Kb drive as Drive B: in the COLT 286, the user must do the following:

- Set the drive select jumper to position 1.
- © The M jumper should be in position 5.
- The R-D jumper should be in position 6.
- e The first time you power up, use the Setup utility to identify your second drive (Diskette 2 on the menu) as a 720Kb 3.5 drive.

### Commodore 920 Floppy Drive

To install the Commodore 920 5.25 inch 360Kb floppy drive as Drive B: in the COLT 286, the user must do the following:

- © Set the drive select jumper to position 1.
- ® Cut JP6 (located on the bottom side of JP1) in half.
- e The first time you power up, use the Setup utility to identify your second drive (Diskette 2 on the menu) as a 360Kb 5.25 drive.

### Commodore 915 Floppy Drive

No special procedures are required to install the Commodore 915 3.5 inch 1.44 Mb as Drive B:; just follow the instructions in the manual. The first time you power up, use the Setup utility to identify your second drive (Diskette 2 on the menu) as a 1.44Mb, 3.5 drive.

### USING 720 KB FLOPPY DISKS ON THE COLT 286 SYSTEM

The floppy disk drive (Drive A:) is designed to make full use of 3.5 inch, double-sided high-density disks (DS/HD disks), which can be formatted to store ukp to 1.44 MB of information. This drive can also read and write the 3.5 inch, double-sided double-density disks (DS/DD disks), which can be formatted to store 720 KB of information.

### USING THE SINGLE FLOPPY DRIVE AS TWO DRIVES

Even though the standard COLT 286 configuration includes only one floppy disk drive, you can still type MS-DOS commands as if you had two floppy drives in the system. Just think of the single drive as being two drives — Drive A: and Drive B:. However, instead of A: and B: representing physical drives, they represent disks.

### SPECIAL KEYBOARDS

The COLT 286 MS-DOS software allows you to select any of the following keyboards, in addition to the U.S. keyboard. Just type the appropriate KEYB xx command at the MS-DOS prompt and press ENTER. In KEYB xx, xx is one of the following two-letter codes:

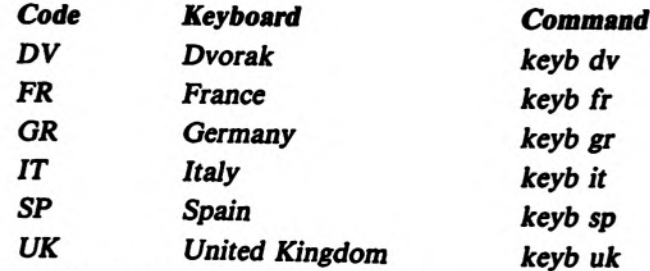

You should load only one keyboard program after starting MS-DOS. You can switch from the KEYB program to the default (United States) keyboard format at any time by pressing CTRL-ALT-F1. You can then return to the memory-re

If you include the appropriate KEYB command in your AUTOEXEC.BAT file, the correct keyboard assignment will be made automatically whenever you boot MS-DOS.

For More Information About the Keyboard. . .<br>For more information about using the COLT 286's keyboard, see the KEYB command description in the MS-DOS Commands chapter of the MS-DOS User's Reference. Also see the user's manuals for your software programs.

 $\ddot{\phantom{a}}$ 

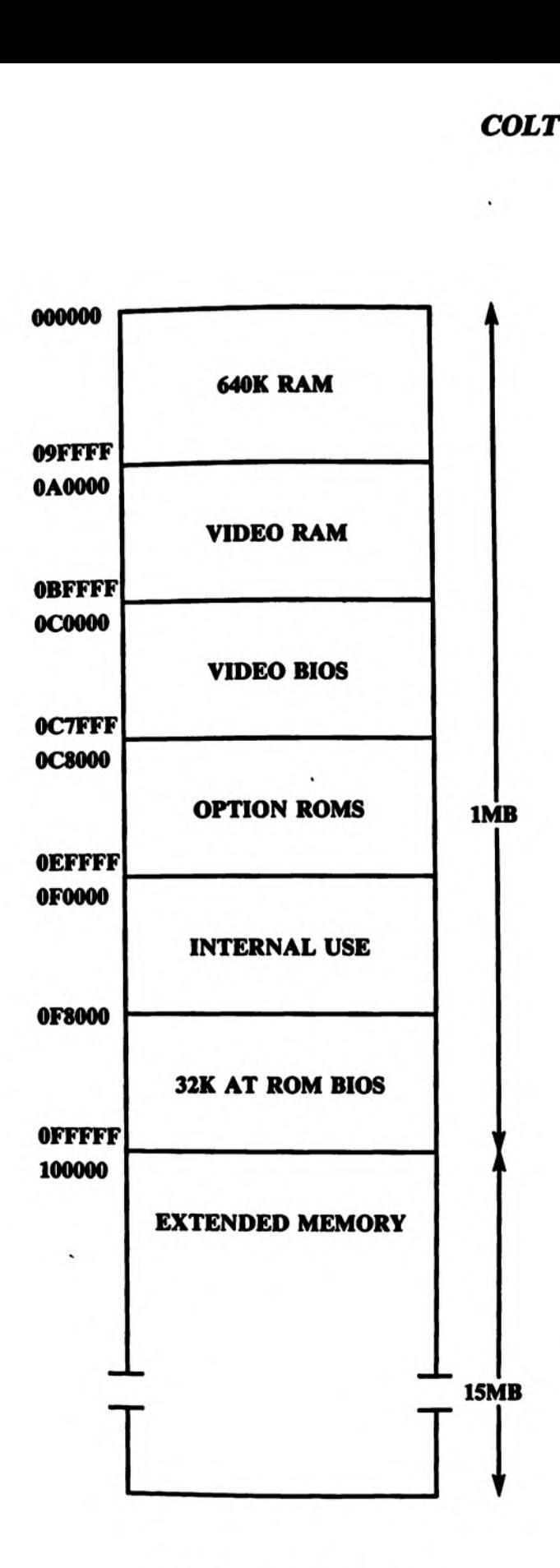

COLT 286 MEMORY MAP

. .

### SECTION 3

## TROUBLESHOOTING GUIDE SEC<br>
TROUBLESH<br>
TECHNICAL

### TECHNICAL SERVICE NOTES

### WARNING: COLT 286 PRINTED CIRCUIT BOARD CONTAINS CMOS CIRCUITRY, USE STATIC PRECAUTIONS WHEN HANDLING OR SERVICING THIS PRODUCT. SEC<br>
TROUBLESH<br>
TECHNICAL<br>
TECHNICAL<br>
WARNING: COLT 286 PRINTED CIRCUIT BOA<br>
PRECAUTIONS WHEN HANDLING SEC<br>
TROUBLESH<br>
TECHNICAL<br>
TECHNICAL<br>
PRECAUTIONS WHEN HANDLING

### IMPORTANT:

\_\_\_\_\_

\_\_

COLT 286 PCB'S RETURNED FOR CREDIT MUST BE SHIPPED IN AN ANTI-STATIC BAG, AVAILABLE THROUGH THE COMMODORE PARTS DEPT. ANY PCBS RETURNED FOR CREDIT BY SERVICE CENTERS WHICH ARE NOT PACKAGED CORRECTLY WILL BE SENT BACK TO THE SERVICE CENTER AND NO CREDIT WILL BE ISSUED. SEC<br>
TROUBLESH<br>
TECHNICAL<br>
TECHNICAL<br>
WARNING: COLT 286 PRINTED CIRCUIT BOA<br>
PRECAUTIONS WHEN HANDLING<br>
PRECAUTIONS WHEN HANDLING<br>
MPORTANT:<br>
COLT 286 PCS'S RETURNED FOR CREDIT IN<br>
AVAILABLE THROUGH THE COMMODORE P<br>
THE SE SEC<br>
TROUBLESH<br>
TECHNICAL<br>
TECHNICAL<br>
WARNING: COLT 286 PRINTED CIRCUIT BOA<br>
PRECAUTIONS WHEN HANDLING<br>
MPORTANT:<br>
•COLT 286 PCB'S RETURNED FOR CREDIT PA<br>
BY SERVICE CENTERS WHICH ARE NOT PAI<br>
THE SERVICE CENTER AND NO CRE COLT 286 SERVICE MANUAL<br>
SECTION 3<br>
SECTION 3<br>
TECHNICAL SERVICE NOTES<br>
TECHNICAL SERVICE NOTES<br>
PRARVING: COLT 286 FRINTED CIRCUIT BOARD CONTAINS CROS CIRCUITRY, USE STATIC<br>
PRECAUTIONS WHEN HANDLING OR SERVICING THIS FRO

°COLT 286 HARD DRIVES RETURNED FOR CREDIT MUST BE INSERTED IN AN ANTI-STATIC BAG AND PACKED IN A COMMODORE SPECIFIED HIGH DENSITY FOAM SHIPPING BOX, BOTH AVAILABLE THROUGH THE PARTS DEPT. FAILURE TO DO SO WILL VOID WARRANTY.

### COMPONENT REPAIR:

COLT 286 MAIN BOARD IS A MULTI-LAYERED PCB ASSEMBLY. COMPONENT REPAIR BEYOND THE SOCKETTED CHIP LEVEL RESULTING IN NON-REPAIRABLE DAMAGE WILL VOID WARRAN-TY. USE STATIC PRECAUTIONS WHEN SERVICING THIS PCB ASSEMBLY.

### TROUBLESHOOTING ERROR MESSAGES

### Troubleshooting Guide

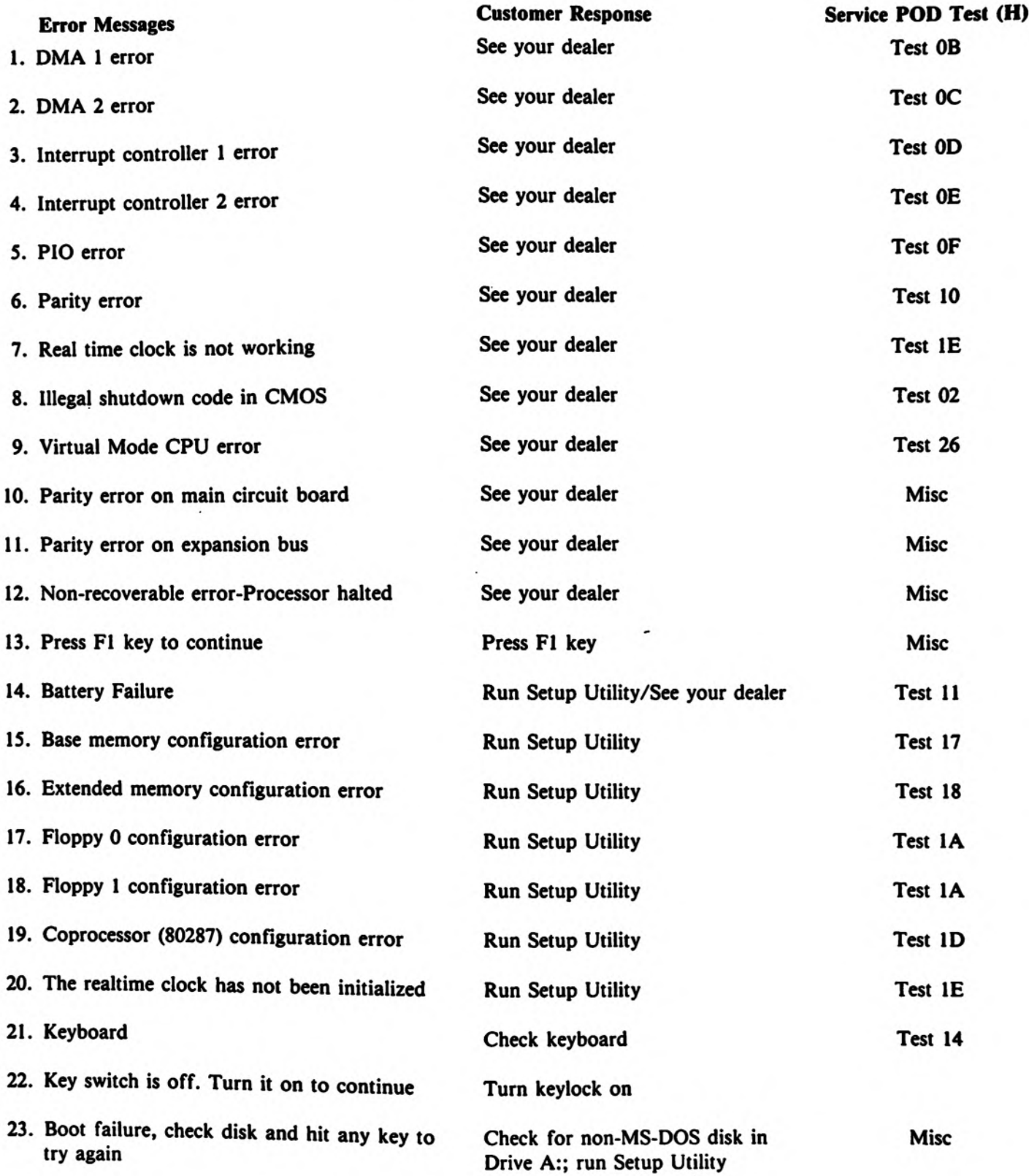

 $3 - 1$ 

 $\bullet$ 

### POWER ON DIAGNOSTICS

### COLT 286 Trouble Shooting — Section 3

The Commodore 80286 ROM bios contains a "Power on Diagnostic" program which tests the functions of hardware and checks the configuration prior to passing control to the operating system.

The number of the test routine being run is passed to addr 03 78 (H) prior to the start of each test section.

The 80286 processor is initialized by the "RESET" signal. Refer to RESET description in IC pinout section, note that "VCC'" and "'CLK"' to CPU must be correct and '"HOLD'' must not be active for 34 ticks from leading edge to trailing edge of initial reset.

RESET will terminate all instruction execution and local bus activity until it is negated. Prior to fetching, decoding and executing, the first instruction, located at physical address FF FF F0 (H), the 80286, in real address mode, processes some micro code located in its internal ROM, this takes about 38 ticks.

### Test 01 (H) 0000 0001 (B)

The first test performed by the power on diagnostic checks the 8088 flags, the arithmetic logical unit, and the CPU registers.

If a failure is detected in Test 01, a "HALT" instruction is executed. This will stop program execution and prevent the CPU from using the local bus. The 80286 can be forced out of the halted state by "RESET", ''NMI" or "INTR'' (when "INTR" is used for RESTART, the interrupt enable bit of flag register must be on (set to 1), and the effective address computed from CS:IP will point to the next instruction after the halt instruction).

\*\*\*Failure in test 01 indicates defective 80286.

### Test 02 (H) 0000 0010 (B)

This routine checks to see if a 'SHUTDOWN'' has occurred. A shutdown can indicate a severe error which would prevent the CPU from further processing.

NOTE: A halt or shutdown condition is signaled externally, by the 80286 as a bus operation. Low states on SO, SI', COD/INTA', and a high state on M/IO' indicate a halt or shutdown. The state of address line 1 will indicate which condition, A1 high is halt, A1 low is shutdown.

After the test number is moved to the parallel port a check for keyboard reset is conducted and the program branches to test 04 (H) if it has.

The check for shutdown begins by examining the 8242 keyboard controller status port. In all ten shutdown conditions are tested, of these, three unexpected shutdown conditions, numbers 6, 7 or 8, any one of which if true, will generate the console message:

"Illegal Shutdown Code in CMOS"

NOTE: Branch information for shutdown routines are stored in CMOS memory. The shutdown command is sent to the 8242, the UPI status port, which will halt the CPU. Return depends on the shutdown code in CMOS memory.

An error code, F6, F7 or F8, (HEX) is sent to the parallel port before calling the display routine which generates the above message.

In real address mode a shutdown could occur under the following conditions:

Interrupt number 8, interrupt number 13, or a "CALL INT" or "PUSH" instruction which wraps stack segment when SP is ODD.

Routines also perform valid shutdowns to exit protected mode. During these the DMA page register will be initialized and interrupt control words (ICW) 1, 2, 3 and 4 will be reinitialized. Other routines within the test enable "NMI", parity and set the I/O check bit.

\*\*\*Failures in test 02 could indicate problems on the local bus, or expansion bus. This would include: 80286, FE3000, FE3010, or any third party cards.

### Test 03 (H) 0000 0011 (B)

Eprom checksum test verifies contents of eprom by adding bytes and checking for result of zero. A compensation byte is factored into the addition to make the sum zero.

Detection of an error results in a halt condition and would invalidate tests 01 and 02.

\*\*\*Failure in test 03 indicates defective ROM.

Test 04 (H) 0000 0100 (B)<br>Test 04 checks the DMA page registers by writing and reading bits starting at address 80 (H). \*\*\*Failure in test 04 indicates possible defective FE3010, or local bus.

### Test 05 (H) 0000 0101 (B)

Timer 1 and timer 2 are checked for correct operation. Interrupts are masked off during the test. \*\*\*Failure in test 5 indicates possible defective FE3010.

### Test 06 (H) 0000 0110 (B)

Memory refresh test. Timer and DMA are setup to initiate refresh cycles every 15.1 microseconds. Size of virual memory is calculated. .

\*\*\*Failure in test 06 indicates possible FE3010, Refresh logic or memory problem.

### Test 07 (H) 0000 0111 (B)

Test 07 checks the 8242 keyboard controller by writing and reading the keyboard buffers. \*\*\*Failure in test 07 indicates possible defective 8242 or associated circuitry.

### Test 08 (H) 0000 1000 (B)

Test 08 writes and reads the first 128K of RAM and verifies block size is 128K. First pass writes addresses into data, the second pass writes the complement of the address into data. Memory is cleared after test. The battery status is also confirmed in test 08.

\*\*\*Fajlure in test 08 indicates possible defective RAM or RAM logic.

### Test 09 (H) 0000 1001 (B)

Test and configure video. A search is made to determine if MDA, CGA or a special video adapter is configured, if not the onboard VGA is enabled and a call to VGA bios is executed. The dip switches are read to determine the default video mode.

NOTE: The mode register setting in the 5720 controls the reset signal to the onboard VGA controller chip. If no special video adapters are found on the expansion bus then \*"NOVID'"' from the 5720 to the PVGA is negated.

On completion of this test the title and copyright message are displayed.

### Test 0A (H) 0000 1010 (B)

Test RAM from 128K to 640K. A display message is generated indicating that the base RAM of 128K, Test 08, is OK. Blocks of 128K, starting at 128K are then tested by writing, reading and verifying RAM. The first pass writes addresses to data, that is, the address which defines the physical location is also used as the bit pattern that is being written. The second pass writes complement of address into data.

The test displays results in blocks of 128K to the console each time a 128K boundary is reached.

At completion of the onboard memory test the CPU is placed in virual mode and a test for virtual memory (over 1 MEG) is started.

NOTE: See test 26 (H).

\*\*\*Failure in test OA indicates a defective RAM.

### Test OB (H) 0000 1011 (B)

DMA controller #1 register check.

NOTE: Error messages beginning with this test appear in the COLT 286 Operators Guide.

Four current address registers (16 bits wide, each) and four current word count registers (16 bits wide, each) for each of the four DMA channels are written to and read from to verify operation.

A failure in test OB will generate the following display on the console:

### "DMA 1 error"

The beeper will sound, and a halt instruction will be executed. \*\*\*Failure in test OB indicates A defective FE3010.

Test OC (H) 0000 1100 (B)<br>DMA controller #2 register check. The second functional 8237 containing four current address registers (16 bits wide, each) and four current word count registers (16 bits wide, each) within the FE3010 are written to and read from to

verify operation.<br>Successful completion of the test OC will set the modes for DMA channels 0 through 3 and enable cascading by chan nels 4, 5 and 6 (DMA 1).

A failure in test 0C will generate the following display on the console:

"DMA 2 error"

The beeper will sound, and a halt instruction will be executed. \*\*\*Failure in test OC indicates a defective FE3010.

### Test OD (H) 0000 1101 (B)

Interrupt controller #1 test. Patterns are written to, and read from the interrupt mask register (IMR) which controls the interrupt request register (IRR).

A verification is made that no interrupts can occur if \*'IMR" is set to FF (H). A vector is initialized to a temporary interrupt service routine in the event of a failure.

A test for correct timer 0 interrupt is also made.

A failure in test OD will generate the following display on the console:

"Interrupt controller 1 error"

The beeper will sound, and a halt instruction will be executed.

\*\*+A failure in test OD indicates a defective FE3010.

### Test 0E (H) 0000 1110 (B)

Interrupt controller #2 test. The second functional 8259 contained in the FE3010 is tested as in test OD, without timer test. A failure in test OE will generate the following display on the console:

\*Interrupt controller 2 error'"'

The beeper will sound, and a halt instruction will be executed. \*\*\*A failure in test OE indicates a defective FE3010.

### Test OF (H) 0000 1111 (B)

Check peripheral in/out register. Write and read from PIO register. A failure in test OF will generate the following display on the console:

"PIO error'

The beeper will sound, and a halt instruction will be executed.

\*\*\*A failure in test OF indicates a defective FE3010.

### Test 10 (H) 0001 0000 (B)

RAM parity test. Blocks of RAM are written to and read from, parity check for odd parity is made. Parity disabled after successful test.

NOTE: COLT 286 does not use parity, third parity boards that use parity will enable parity.

"NMI" is enabled and a service routine for a parity error generates the following console message.

"Parity error"

The beeper will sound, and a halt instruction will be executed.

\*\*\*Failure in test 10 indicates a defective RAM, third party card, NMI, or local bus.

### Test 11 (H) 0001 0001 (B)

Test CMOS clock for battery failure and checksum failure.<br>Beeper will sound if failure is detected. Console will display:<br>"Battery failure" or "CMOS checksum failure" or both.<br>\*\*\*Failure of test 11 indicates a defective ba

### Test 12 (H) 0001 0010 (B)

This test is disabled. It is used only in manufacturing tests.

The beeper will sound for a set length prior to the start of test 13 (H). In a system which has passed all tests to this point the beeper sound heard now would be the one heard in the power up routine.

### Test 13 (H) 0001 0011 (B)

Setup interrupt controller and move vector tables to RAM. Vector addresses are fetched from top 8K module. NOTE: Vectors for video were setup in test 09.

Master and slave interrupts are enabled at this point.

Test 13 does not create any error messages.

### Test 14 (H) 0001 0100 (B)

Keyboard test. Functional test of the 8242 keyboard controller at U203. A test for a stuck key on keyboard is performed. Check is made to see if key lock is locked.

A failure in test 14 will display the following error message on console:

"Keyboard error"

\*\*\*Error indicates a defective 8242 controller or a defective keyboard.

### Test 15 (H) 0001 0101 (B)

Test and configure the parallel port. Parallel port addresses are setup, reads and writes to ports are done. Set time out. No error messages are generated by this test.

NOTE: PPC1 at U602 controls parallel output.

### Test 16 (H) 0001 0110 (B)

Configure serial COMI and COM2 for 8250 at U604. Read serial interrupt ID, set number of serial channels. No error messages are generated by this test.

### Test 17 (H) 0001 0111 (B)

Configure memory less than 640K. Parity (for EXPANSION RAM) is enabled.

Memory was tested in test OA, and 'CMOS STATUS" set. A check for a warm boot (ALT/CNTRL/DEL) is made and a comparison of the old and new memory configuration is performed. If a memory size mismatch is detected, the beeper will sound and the following non-fatal error message will be displayed on the console:

"Base memory configuration error"

The new configuration is stored.

\*\*\*Check the settings for RAM size in the setup utility if you encounter this message.

### Test 18 (H) 0001 1000 (B)

Configure memory over I megabyte (virtual memory). Check is made on address line 20, a low indicates virtual address mode.

CMOS status is checked as in test 17, a memory size mismatch will sound the beeper and generate the following nonfatal error message on the console:

"Extended memory configuration error"

The new configuration is stored.

\*\*\*Check the settings for RAM size in the setup utility if you encounter this message.

### Test 19 (H) 0001 1001 (B)

Configure keyboard test. Setup keyboard buffers, enable keyboard interrupt and test if key switch is turned to the on position.

If the key switch is off the following message will be displayed on the console:

"Key switch is off. Turn it on to continue."

NOTE: You are in a loop until you turn on the key switch.

Test 1A (H) 0001 1010 (B) . , . Configure the floppy disk drive. Calculate number of floppy drives present. Check drive type, compare settings stored in CMOS, if a mismatch the following message will be displayed on console:

"Floppy 0 configuration error"

\*\*\* Check settings in setup utility if above message is displayed.

Test checks second floppy configuration, if a mismatch the following message will be displayed on the console:

"Floppy 1 configuration error"

\*\*\*Check settings in setup utility if above message is displayed.

New configuration is stored in CMOS. Floppy interrupt is enabled.

NOTE: Refer to installation instructions when adding a second floppy to the system. It may be necessary to change jumpers on drive for proper operation.

### Test 1B (H) 0001 1011 (B)

Configure the hard drive. Check configuration if a mismatch hard drive will not be setup. No error message is generated.

### Test IC (H) 0001 1100 (B)

Test number is not moved to parallel port for this configuration. This routine only turns on the game card bit in the "EQUIP FLAG".

No error message is generated.

### Test 1D (H) 0001 1101 (B)

Configure 80287 coprocessor. Check if 80287 is present. Enable 80287 interrupt and set ''EQUIP FLAG" if it is. Compare configuration with CMOS, store new configuration, beep the speaker, and display the following message is setup changed.

\*"- Coprocessor (80287) configuration error"

\*\*\*Check setup utility for correct settings if this message is displayed.

### Test 1E (H) 0001 1110 (B)

Check CMOS clock to see if it was initialized and is working. Enable timer interrupt. Sound beeper, and initialize if failure detected, then display one of the following messages on the console:

"-- The Real Time Clock has not been initialized"

OR: "-- Real Time Clock error"

\*\*\*Check the RTC chip, M146818A at U201 if second message above is displayed.

### Test 1F (H) 0001 1111 (B)

Generate a new CMS checksum and save it in CMOS RAM. Call made to auto configuration program at this point. No error message generated.

### Test 20 (H) Not Implemented

### Test 21 (H) 0010 0001 (B)

Initialize ROM drivers, including hard drive. Checksum generated, and all ROMS tested.

System will now begin boot up.

System speed is determined, 6 MHz, 8MHz or 12MHz.

\*\*\*Refer to operations manual for opening screen display.

### Tests 22, 23 Not Implemented

### Test 24 (H) 0010 0100 (B)

Test operation of the RTC chip. Recheck battery, make sure clock is counting, test memory. System will execute a halt instruction on memory failure. No error message is generated.

### Test 25 (H) 0010 0101 (B)

Used in manufacturing to loop through diagnostics.

### Test 26 (H) 0010 0110 (B)

Virutal memory test (over 1 megabyte). Call made to this routine from test 09.

Display Message: "Testing Extended RAM"

Display Message: 'Total System RAM = XXXX" at finish.

During this test the exception interrupt vector tables and descriptor tables are built, and moved from ROM to RAM.

A test of address line 20 is made (controls real or virtual CPU mode). If not in virtual mode display following message:

"Test \_\_ 26: Virtual Mode CPU error"

And send F3 (H) (1111 0011 to parallel port. Then execute a halt instruction.

Test address lines 19 through 23 are tested. Shutdown if error. Exception interrupt codes are moved to the parallel port prior to shutdown. The following list defines the code sent to the port and the type of exception interupt ( EXECP INT ).

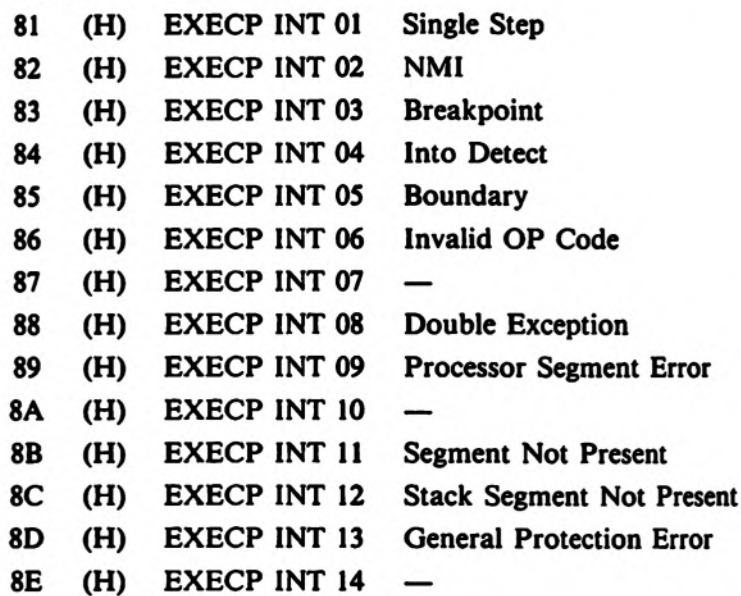

- 8F (H) EXECP INT 15
- %0 (H) EXECP INT 16 Processor Extension Error

Power on diagnostic program is finished at the time of boot up ( end of test 21 ).

Note that during execution of ""POD'' calls are made to auto configure and to miscellaneous interrupt routines.

All error messages are listed in the COLT 286 Operators Guide.

10 ''Parity error on main circuit board''

11 \*'Parity error on expansion bus''

12 "'Non-recoverable error - Processor halted''

13 "Press F1 key to continue"

Messages 10, 11 are generated after a parity error has been detected and a memory check has determined that it was on the main board, or the expansion bus. If the check finds the error the CPU is halted and message 12 is displayed. If no error is found after the check, message 13 is displayed and processing will continue.

SECTION 4 PARTS SECTION

### COLT 286 MAJOR PARTS LIST

### Refer to Service Reference Diagram

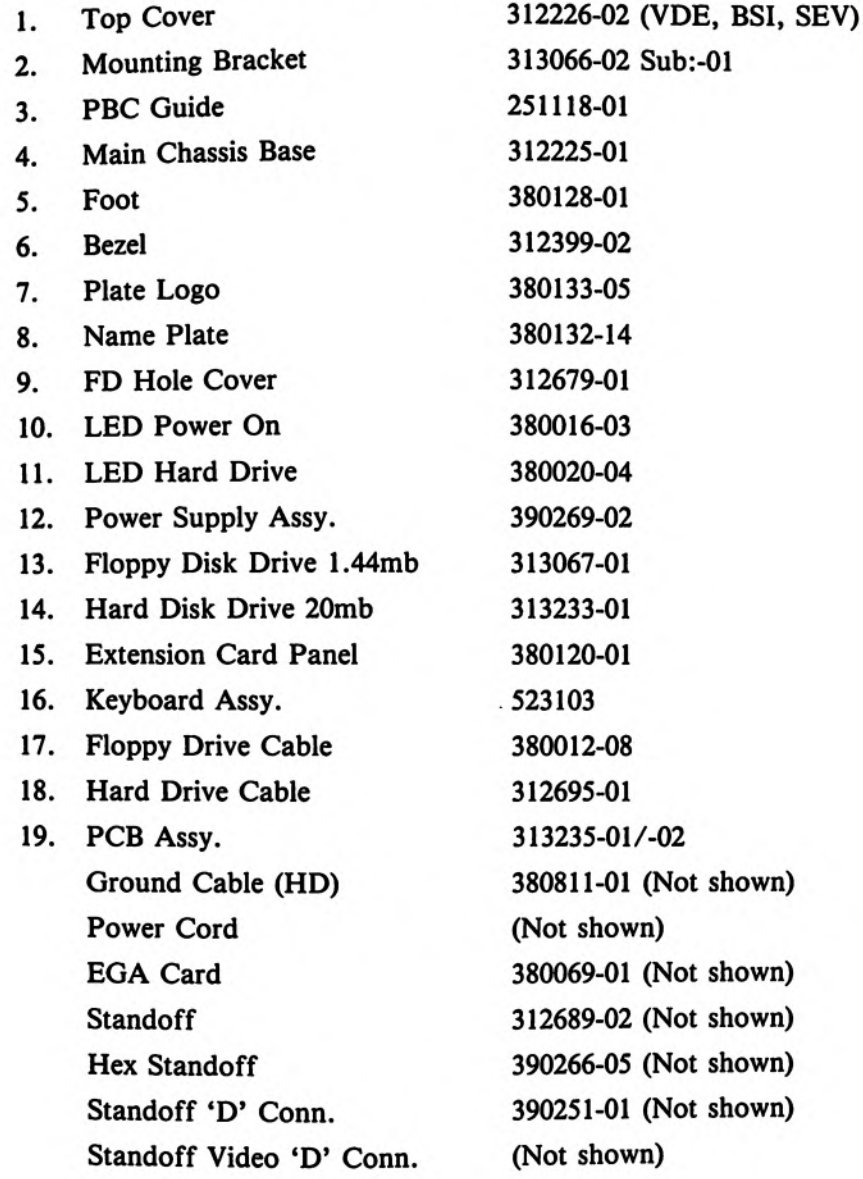

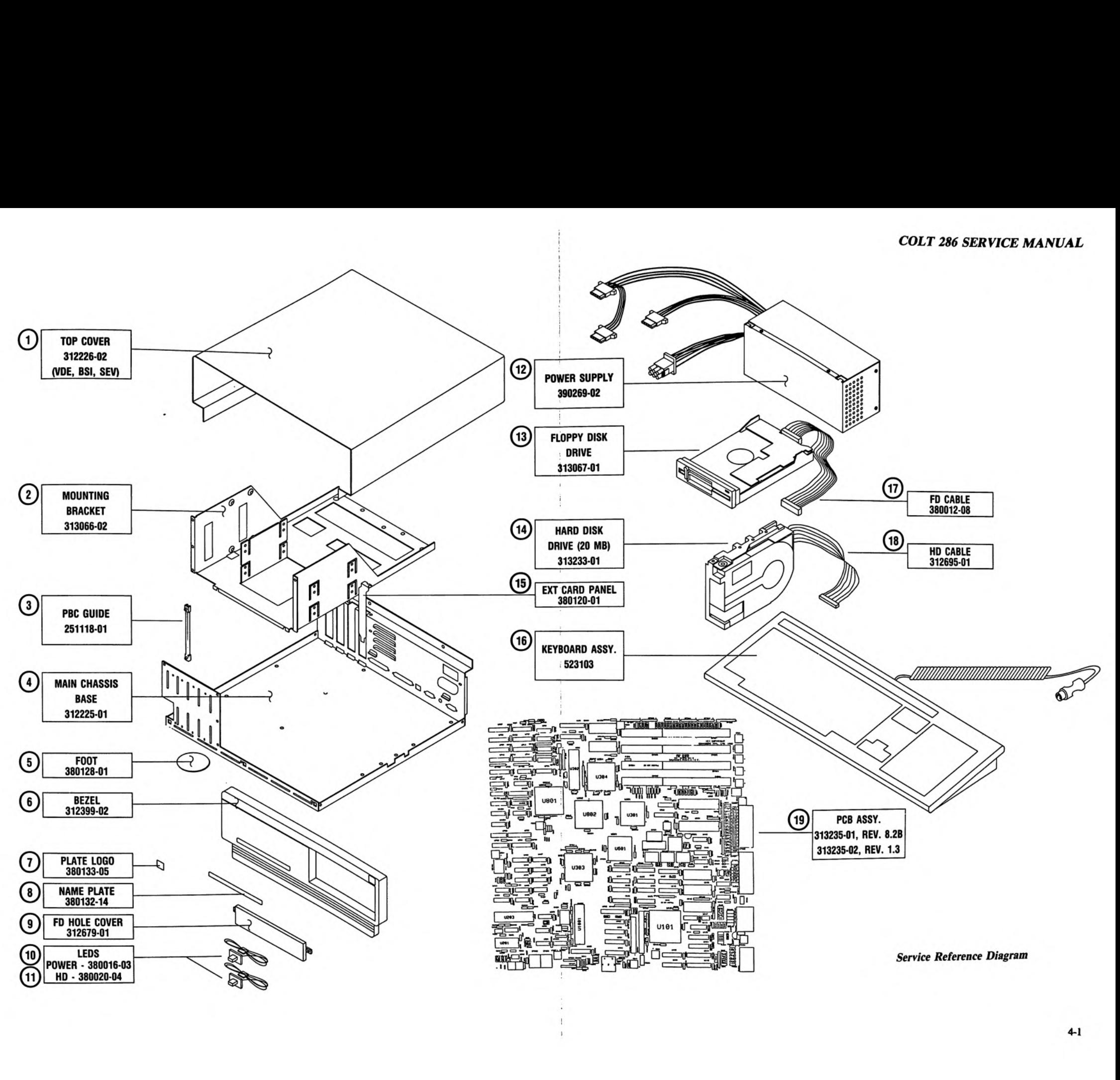

### COMPONENT PARTS LIST PCB ASSEMBLY #313235-01

Commodore part numbers are provided for reference only and do not indicate the availability of parts from Commodore. Industry standard parts (Resistors, Capacitors, Connectors) should be secured locally. Approved cross-references for TTL chips, **COMPONEN**<br> **COMPONEN**<br> **PCB ASSEMI**<br>
Industry standard parts (Resistors, Capacitors, Connectors) sh<br>
Transistors, etc. are available in manual form through the Se **COMPONEN**<br> **COMPONEN**<br> **COMPONEN**<br> **COMPONEN**<br> **COMPONEN**<br> **COMPONENTS**<br> **COMPONENTS**<br> **COMPONENTS**<br> **COMPONENTS** Transistors, etc. are available in manual form through the Service Department, order #314000-01.

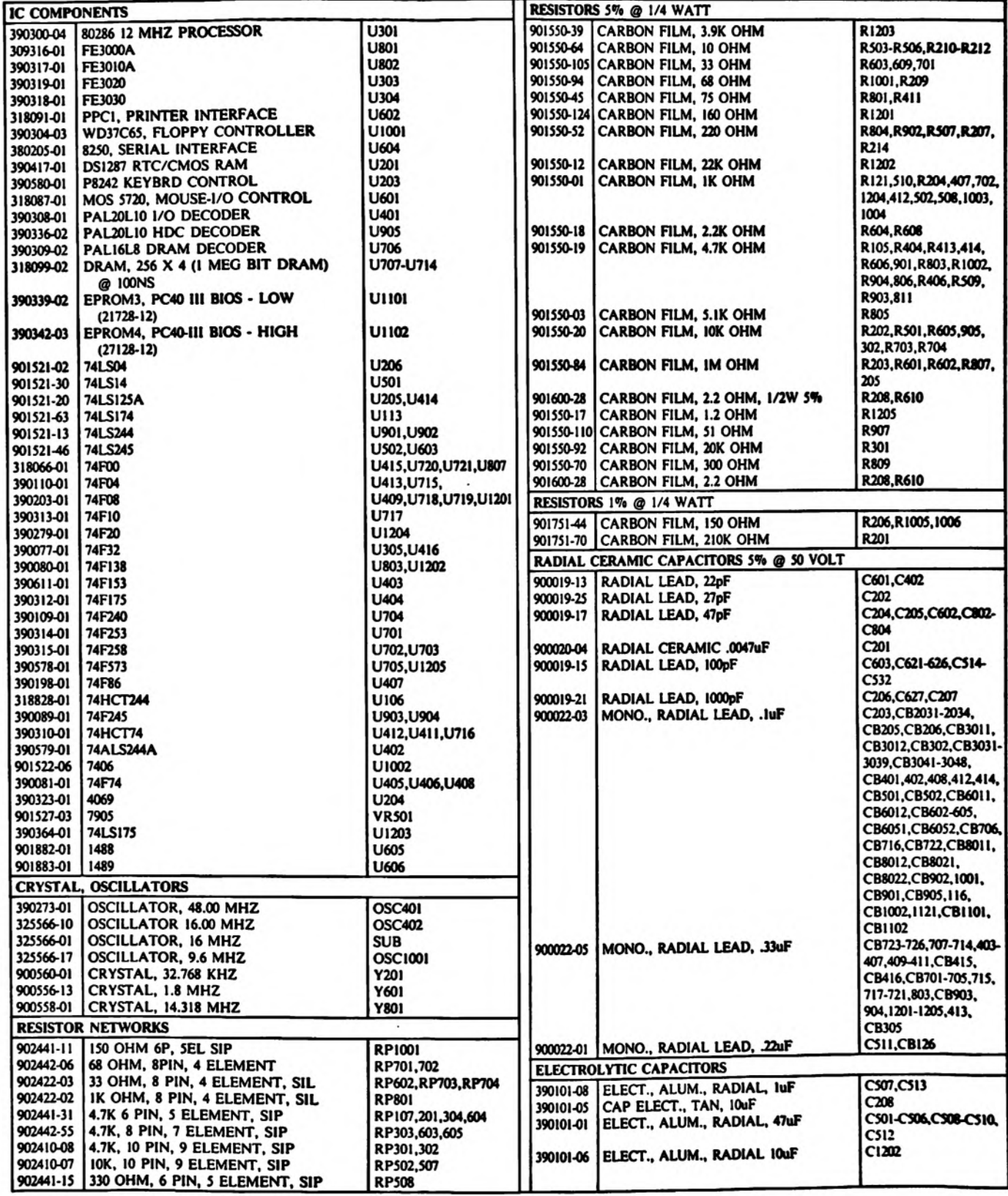

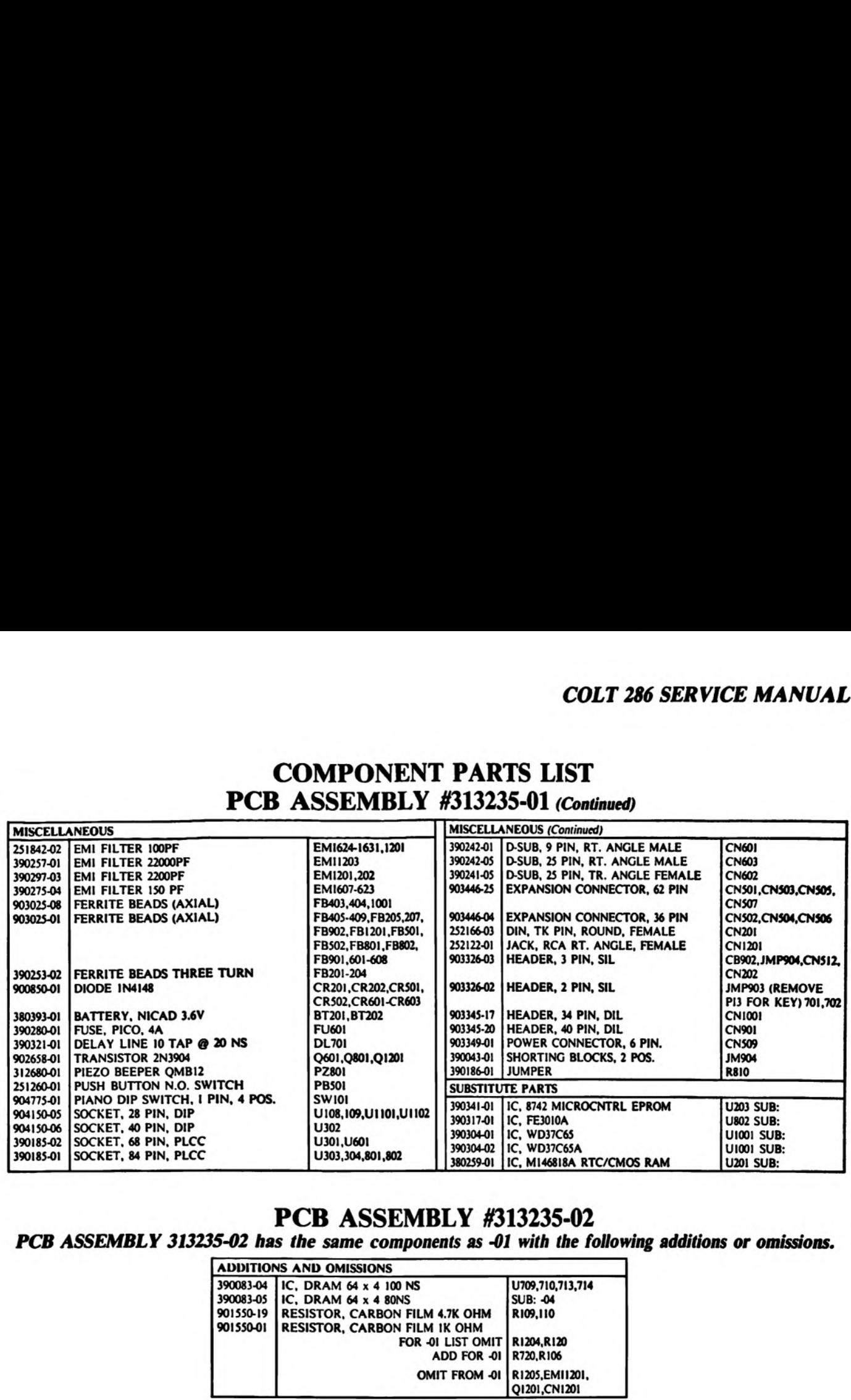

### COMPONENT PARTS LIST COMPONEN<br>
PCB ASSEMBLY PCB ASSEMBLY #313235-01 (Continued)

### PCB ASSEMBLY #313235-02

PCB ASSEMBLY 313235-02 has the same components as -01 with the following additions or omissions.

\_\_\_\_\_\_\_

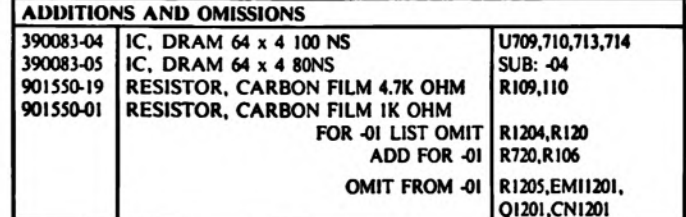

### SOFTWARE SUB-ASSEMBLY (US)

315900-01 COLT 286 SOFTWARE SUB-ASSY (US)

- 319293-01 DOS 3.30A MANUAL (ENGLISH)
- 319292-01 BASIC 3.22 MANUAL (ENGLISH)
- 363204-01 OPERATIONS GUIDE (ENGLISH)
- 318896-01 PROGRAM LICENSE AGREEMENT
- 314877-02 SERVICE CENTER LIST (US)
- 318980-01 MANUAL COLT 286
- 317812-01 DISK ASSY (DOS3.30/BASIC3.22/EGA8000UTIL)

 $\cdot$ 

### SECTION 5

- e CONNECTOR PINOUTS
- e SCHEMATICS
	- PCB ASSEMBLY 313235-01 SCHEMATIC 313056-01, REV. 8.1
	- PCB ASSEMBLY 313235-02 SCHEMATIC 313236-01, REV. 1.4

### **COLT 286 SERVICE MANUAL**

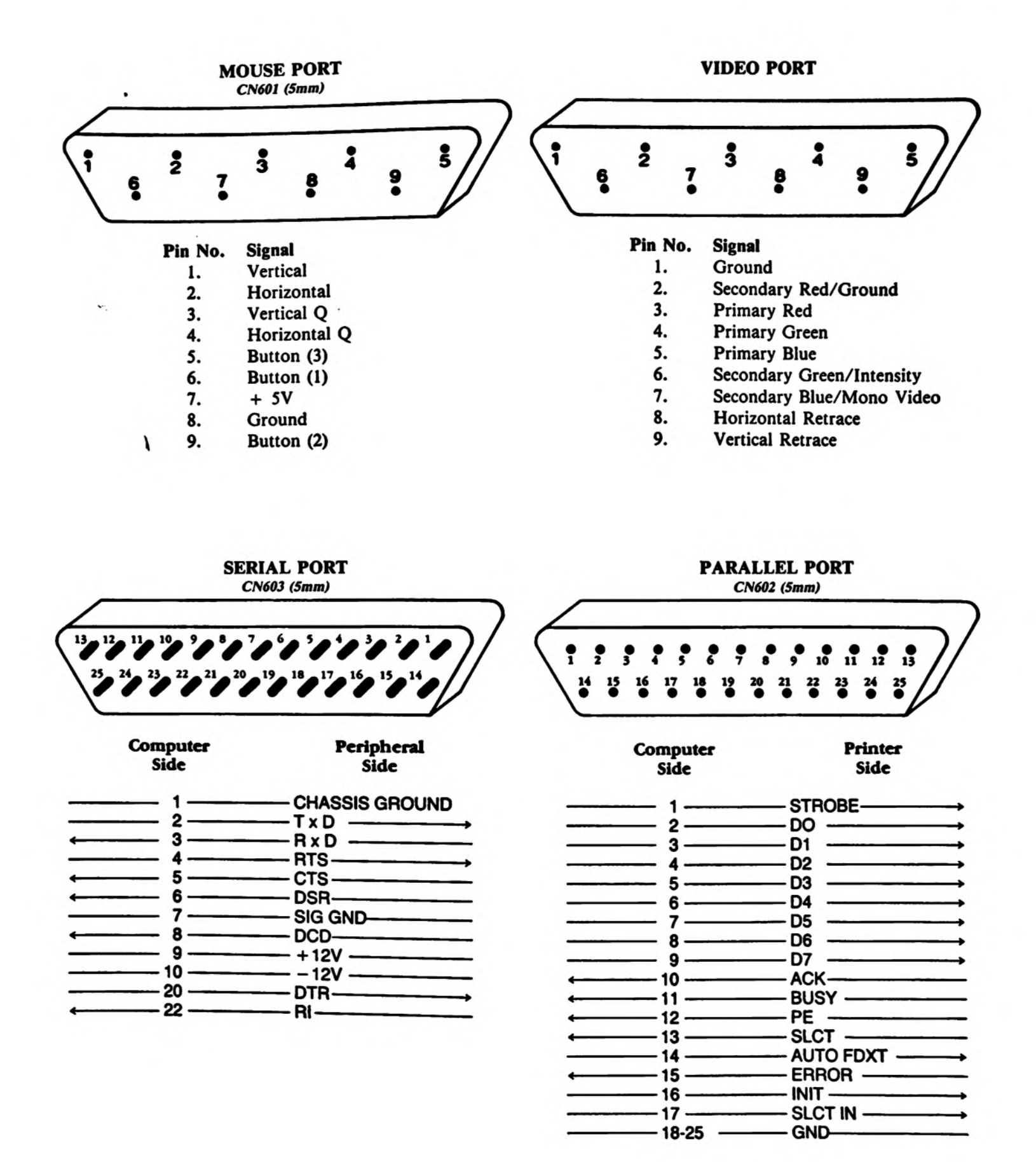

 $\overline{\phantom{0}}$ 

Schematic #313056, Rev. 8.1 Sheet 1 of 13

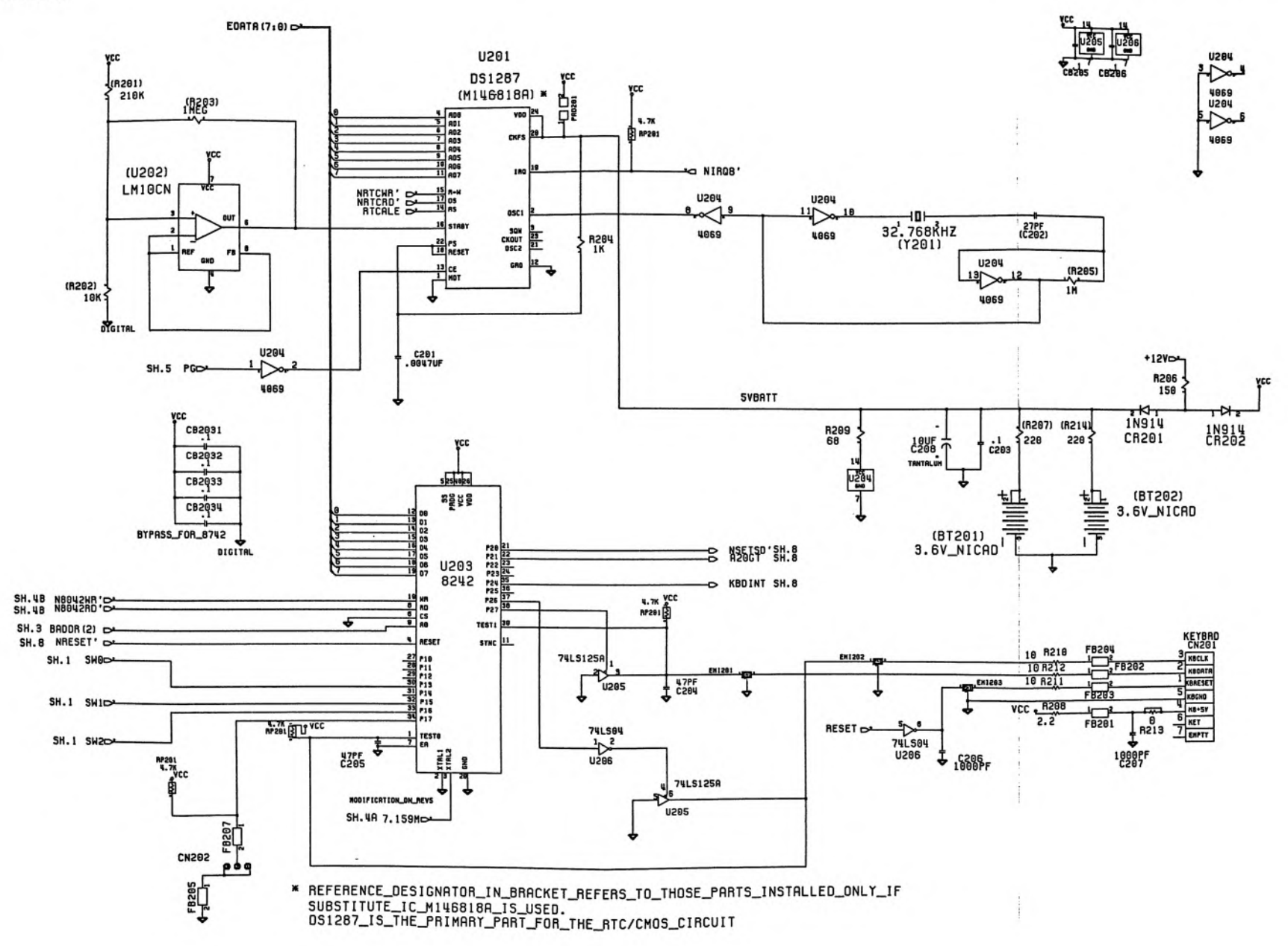

### **COLT 286 SERVICE MANUAL**

Schematic #313056. Rev. 8.1 Sheet 2 of 13

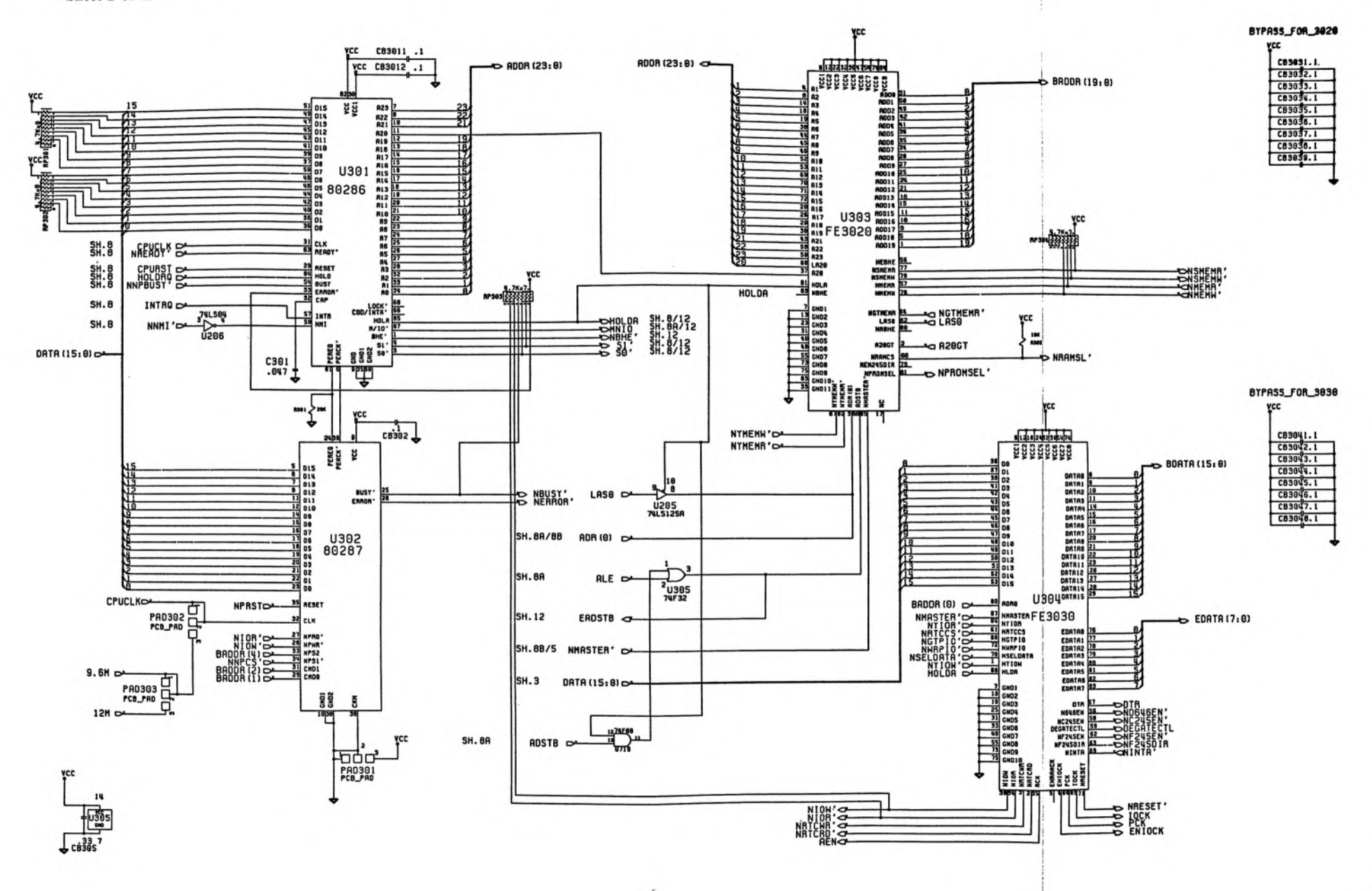

 $\bullet$ 

 $\epsilon$ 

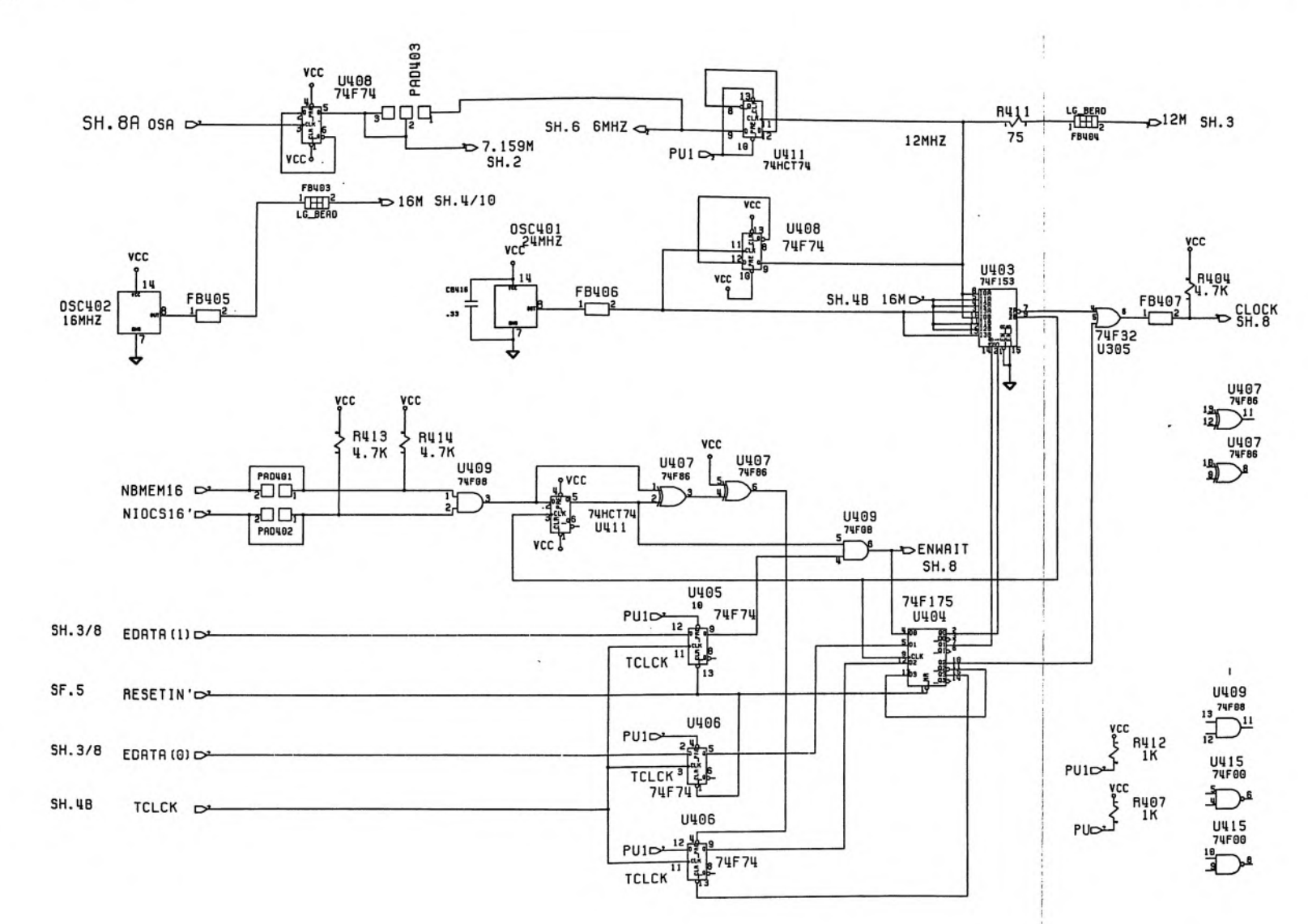

![](_page_32_Figure_2.jpeg)

![](_page_32_Figure_3.jpeg)

Schematic #313056, Rev. 8.1 Sheet 5 of 13

![](_page_33_Figure_2.jpeg)

![](_page_34_Figure_2.jpeg)

Schematic #313056, Rev. 8.1

Sheet 7 of 13

![](_page_35_Figure_3.jpeg)

Ň.

![](_page_36_Figure_2.jpeg)

### **COLT 286 SERVICE MANUAL**

![](_page_37_Figure_2.jpeg)

![](_page_38_Figure_2.jpeg)

![](_page_39_Figure_2.jpeg)

![](_page_40_Figure_2.jpeg)

![](_page_41_Figure_2.jpeg)

![](_page_42_Figure_2.jpeg)

![](_page_43_Figure_2.jpeg)

Schematic #313236, Rev. 1.4 Sheet 3 of 12

![](_page_44_Figure_2.jpeg)

![](_page_45_Figure_2.jpeg)

![](_page_46_Figure_2.jpeg)

Schematic #313236, Rev. 1.4 Sheet 5 of 12

![](_page_47_Figure_2.jpeg)

![](_page_48_Figure_2.jpeg)

![](_page_49_Figure_3.jpeg)

![](_page_50_Figure_2.jpeg)

 $\cdot$ 

 $\cdot$ 

![](_page_51_Figure_2.jpeg)

Schematic #313236, Rev. 1.4 Sheet 9 of 12

![](_page_52_Figure_2.jpeg)

 $\overline{\phantom{a}}$ 

![](_page_53_Figure_2.jpeg)

÷,

### **COLT 286 SERVICE MANUAL**

Schematic #313236, Rev. 1.4<br>Sheet 11 of 12

![](_page_54_Figure_2.jpeg)

![](_page_55_Figure_2.jpeg)

![](_page_56_Picture_0.jpeg)

**Computer Systems Division** 1200 Wilson Drive West Chester, PA 19380